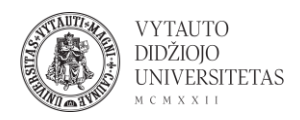

## **Blogger naudojimas**

Blogger yra tinklaraščio įrankis, skirtas dalytis mintimis su visu pasauliu. "Blogger" supaprastina teksto, nuotraukų ir vaizdo įrašų publikavimą asmeniniame ar grupės tinklaraštyje.

- 1. Eiti į [http://www.blogger.com](http://www.blogger.com/)
- 2. Prisijungti su jau turima paskyrą arba susikurti naują (spausti **Sign in** arba **Create your blog** ir pasirinkti su kuria savo Google paskyra prisijungti ir suvesti visus reikiamus duomenis).

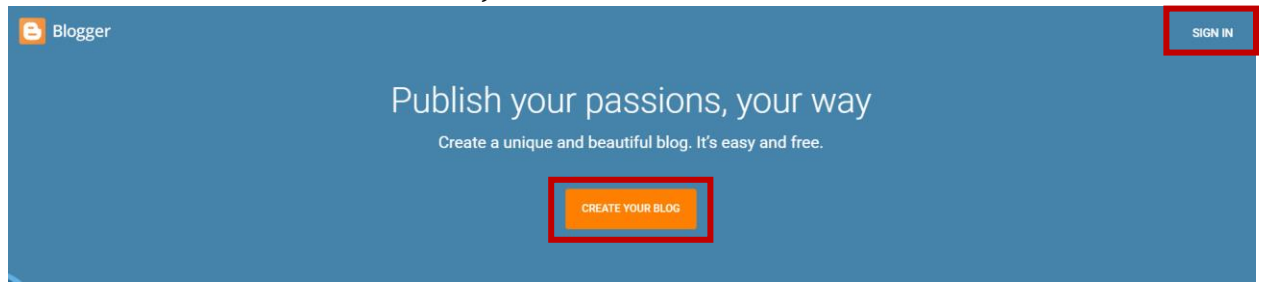

3. Atsidariusiame lange galima kurti tinklaraščio naują įrašą. Naujam įrašui kurti spausti **Naujas įrašas**.

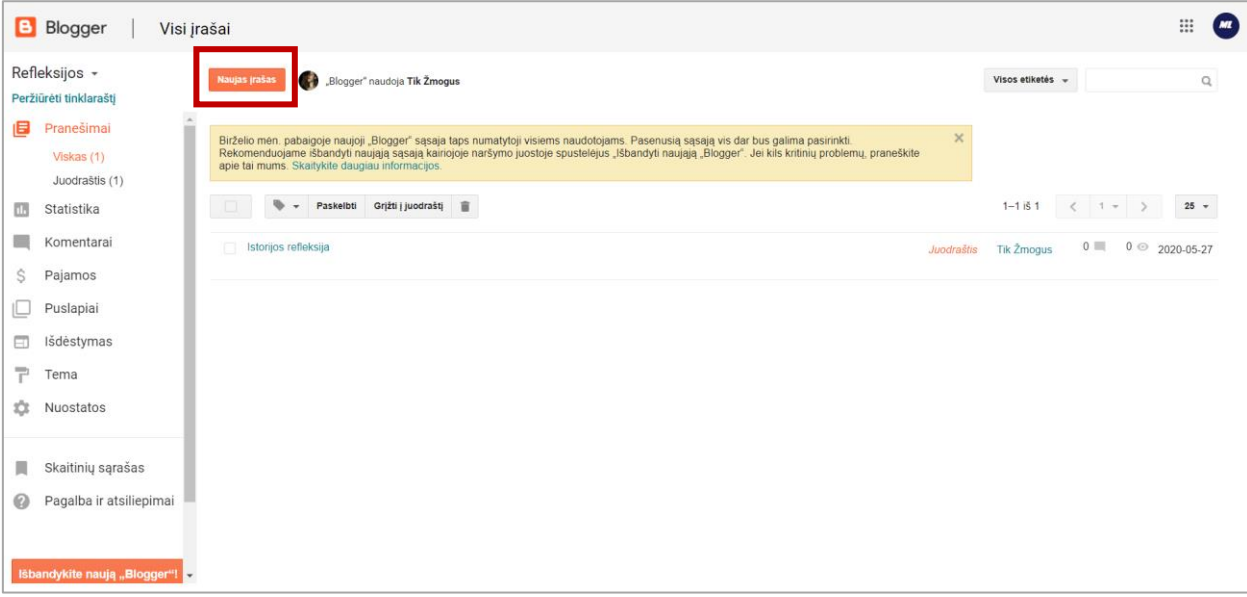

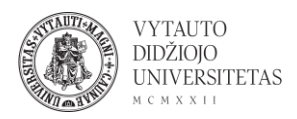

4. Atsidariusiame lange įrašą redaguoti galima panašiai kaip ir kituose teksto redaktoriuose.

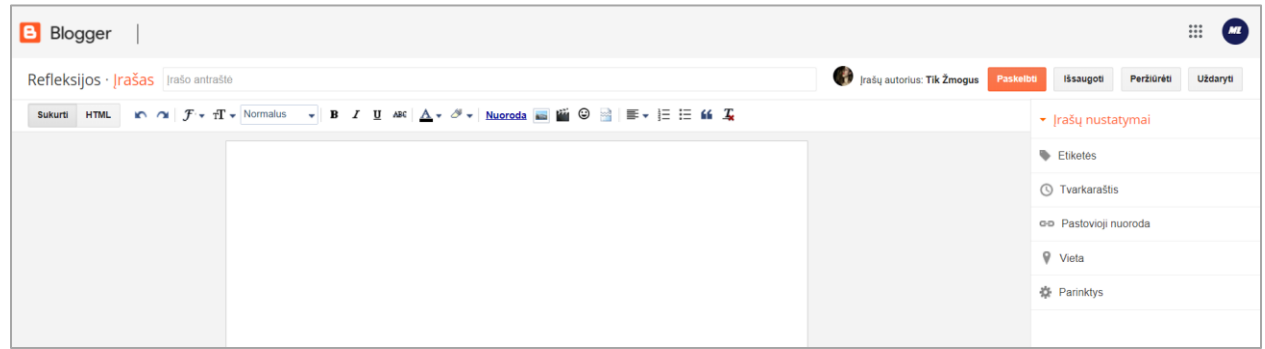

5. Norint paskelbti įrašą:

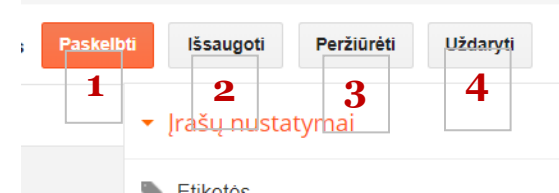

**1. Paskelbti** – padaro įrašą viešai prieinamą ir paskelbtą tinklaraštyje.

**2. Išsaugoti** – išsaugo įrašą, bet jo nepaskelbia.

**3. Peržiūrėti** – įrašo autoriui leidžia peržiūrėti įrašą tinklaraščio aplinkoje, matoma tik autoriui, nėra viešai pasiekiama.

**4. Uždaryti** – uždaro redagavimo langą.

6. Prieš viešai paskelbiant įrašą jam galima parinkti papildomus nustatymus:

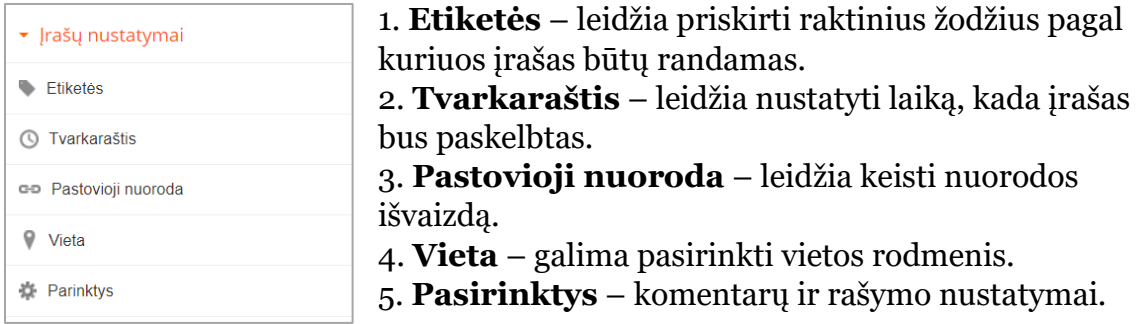